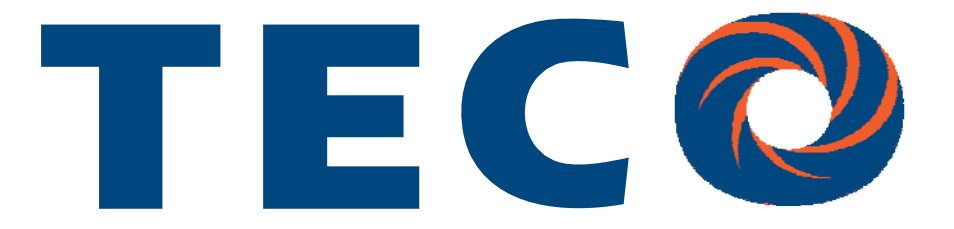

# **JN5-CM-PDP Profibus-DP for E510 User Manual**

**2012.04**

**Apply to: JN5-CM-PDP**

### Contents

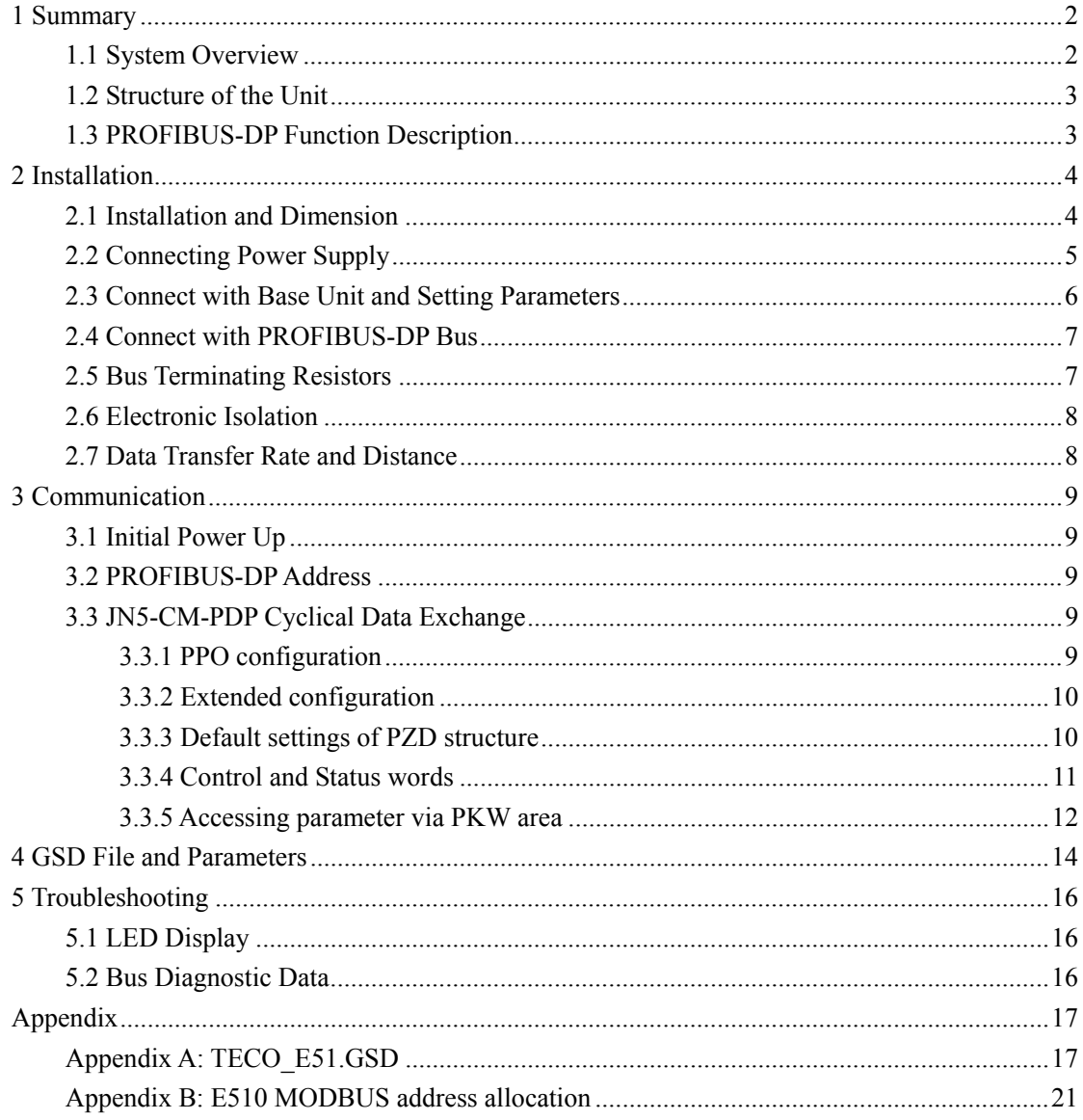

# **1 Summary**

JN5-CM-PDP module was developed for automation tasks using the PROFIBUS-DP field bus system. JN5-CM-PDP module is a "gateway" and can only be operated in combination with other base units.

JN5-CM-PDP module can be connected with different type base units when selecting different GSD file.

**JN5-CM-PDP for E510** module: selecting **TECO\_E51.GSD** file, connected with E510 series drive.

E510 drive with PROFIBUS-DP gateway PBUS module always operates as network slaver.

#### **1.1 System Overview**

JN5-CM-PDP modules connect with E510 via RS485 as network slavers.

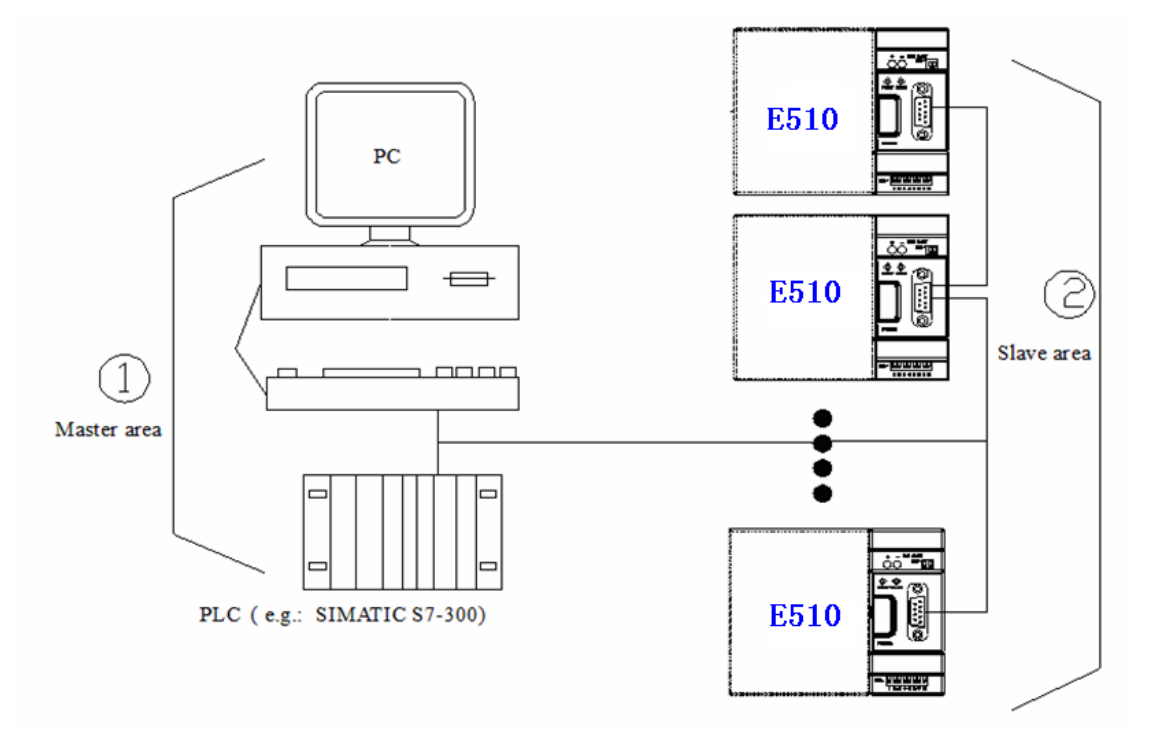

#### **1.2 Structure of the Unit**

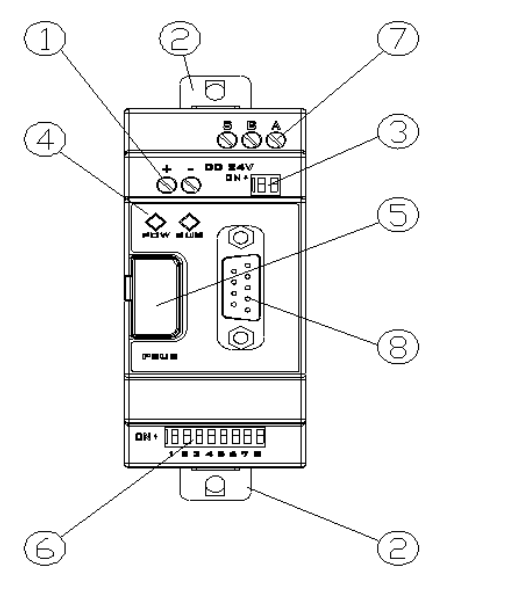

- ① 24vDC power supply
- ② Retractable mounting feet
- ③ 2bits DIP switch (terminal resistor)
- ④ POW & BUS LED
- ⑤ PRESS
- ⑥ 8bits DIP switch (setting address )
- ⑦ RS485 port (Interface to connect with E510)
- ⑧ PROFIBUS-DP connection (9pin D-SUB socket)

#### **1.3 PROFIBUS-DP Function Description**

JN5-CM-PDP communication module PROFIBUS-DP function is decided by GSD file. You can select the following 4 functions described in the 'TECO\_E51.GSD' file via network configuration tools. More function describe refer to 'chapter-3 Communication'.

- 1. Cyclical process data exchange (PZD).
- 2. Parameter accessing: cyclical accessing of parameters (PKW).
- 3. PROFIBUS supports the control commands SYNC and FREEZE for data synchronization between master and slaves.
- 4. Support the configuration of data structure for data exchange with E510 series.

# **2 Installation**

## **2.1 Installation and Dimension**

#### ● Installation

The JN5-CM-PDP module should always be mounted vertically. Press the slots on the back of the module onto the rail until the plastic clamps hold the rails in place.

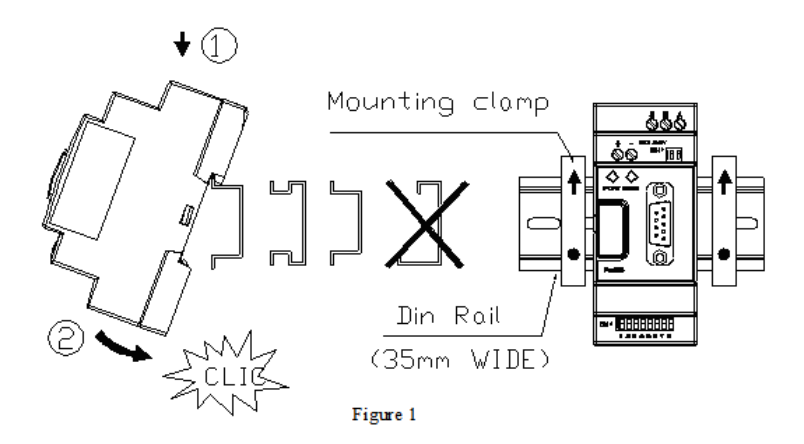

Use M4 screws to direct mount the PBUS module as shown Figure 2.

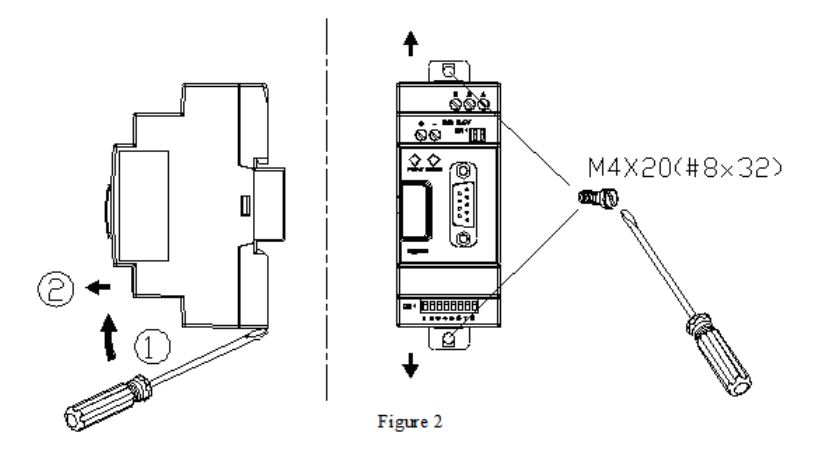

#### ● Dimension:

Unit: mm  $(1$  inch = 25.4mm)

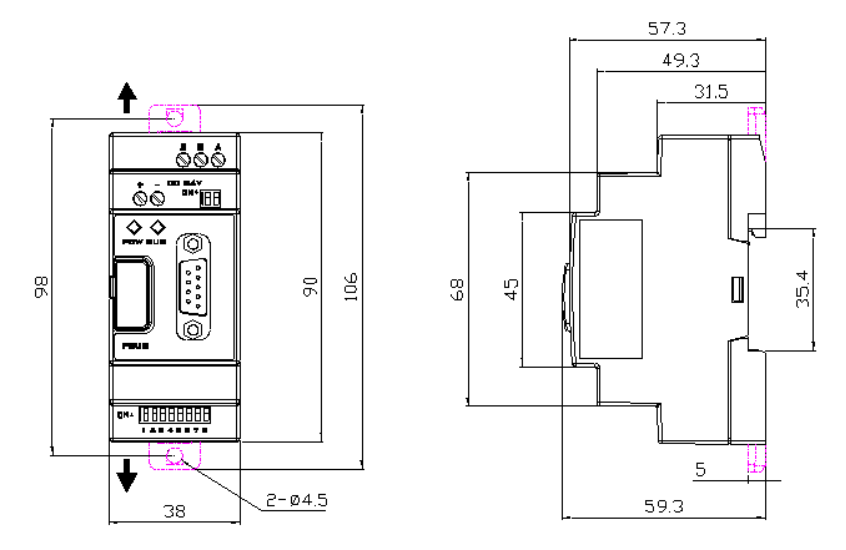

## **2.2 Connecting Power Supply**

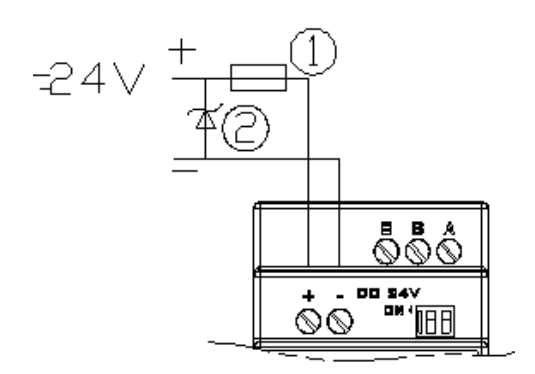

 JN5-CM-PDP module operates with a 24vDC supply voltage.

User can use an external 24vDC power.

①: 1A quick-blowing fuse, circuit-breaker or circuit protector

②: Surge absorber

## **2.3 Connect with Base Unit and Setting Parameters**

JN5-CM-PDP module connected with base unit via a RS485 port with MODBUS RTU protocol. Setting for RS485 port: Baud Rate 19200kbps, 8 bit data length, 1bit for stop bit, and no parity bit.

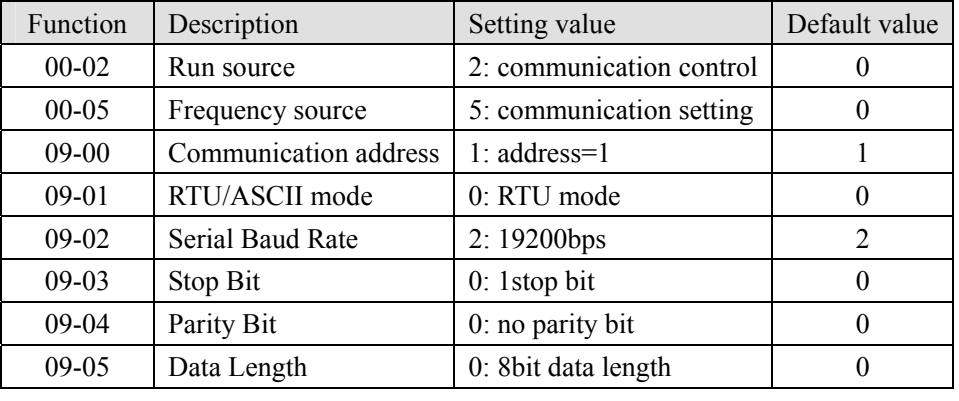

Users have to set parameters as shown in the table below.

More information for setting and wiring refer to see: E510 User Manual.

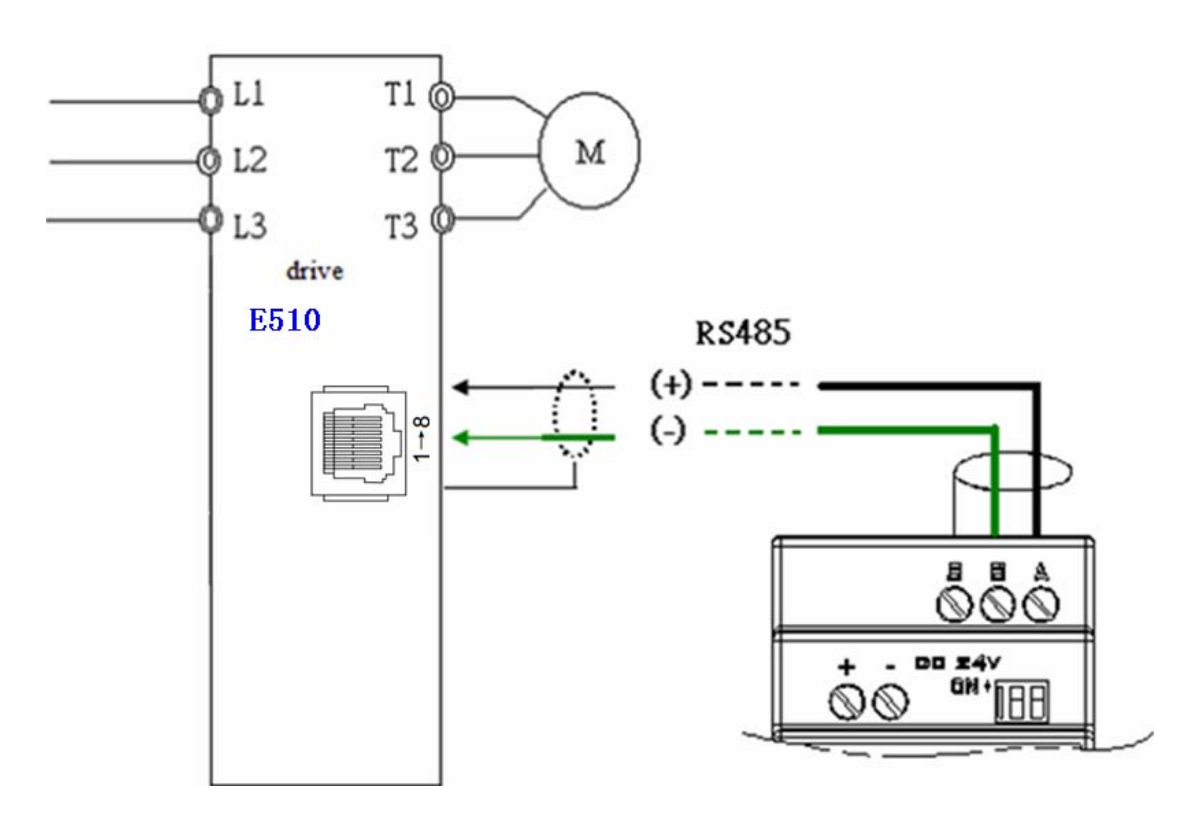

#### **2.4 Connect with PROFIBUS-DP Bus**

Please use a 9-pole D-SUB to connect the JN5-CM-PDP module to the PROFIBUS-DP field bus. For this use the special PROFIBUS-DP plug and the special PROFIBUS-DP cable.

The type of cable used determines the permissible maximum bus length and the transfer rate.

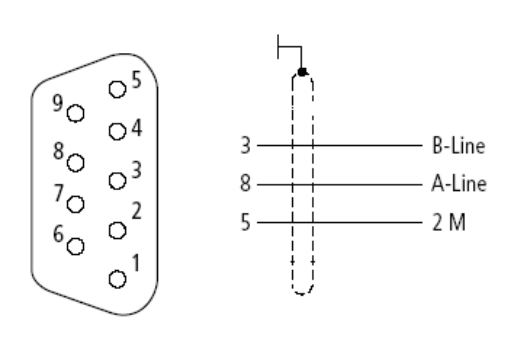

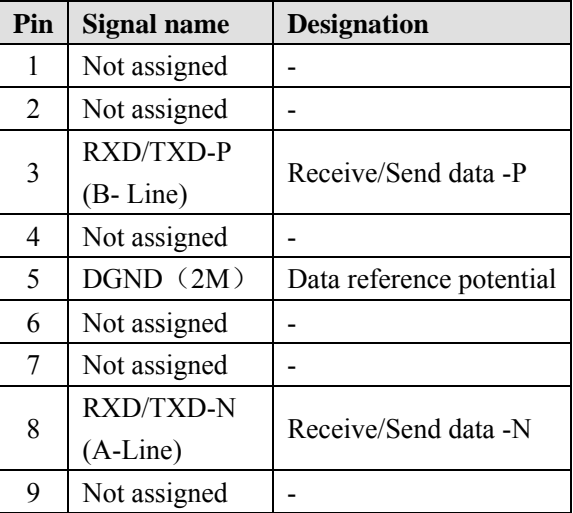

#### **2.5 Bus Terminating Resistors**

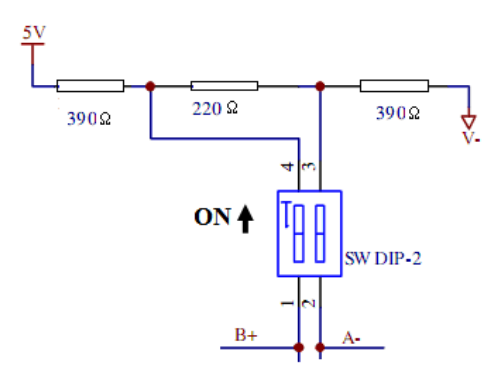

**Bus Terminating Resistors** 

The first and last station in a bus segment must be connected to the bus with the bus terminating resistor switched on.

JN5-CM-PDP modules have integrated bus termination. The 2bit DIP switch of module enables the bus terminating resistors to be switched on.

## **2.6 Electronic Isolation**

The following electrical isolation should be provided for the JN5-CM-PDP module:

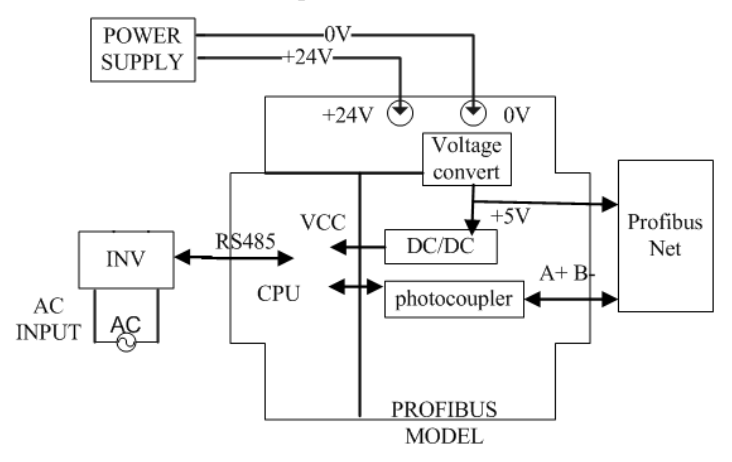

Note: Can't use E510 user 24V to connect JN5-CM-PDP input, otherwise JN5-CM-PDP is no islanded with E510.

#### **2.7 Data Transfer Rate and Distance**

JN5-CM-PDP module automatically detects the baud rate in the PROFIBUS-DP network after it is power on. However, this requires that at least one master station sends valid telegrams in the network.

The following transfer rates are supported: 9.6Kbit/s to 6000Kbit/s.

Two types of bus cable are specified in IEC 61158. Cable type B should no longer be used with new applications because it has bee discontinued. Cable type A allows all transfer rates up to 12000Kbit/s to be used. Cables for burial in the ground, festoon suspension and drum cables are also available.

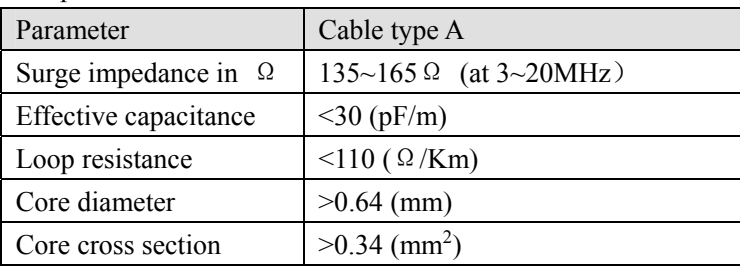

The cable parameters are as follows:

Distance between stations when using type A cable to IEC 61158:

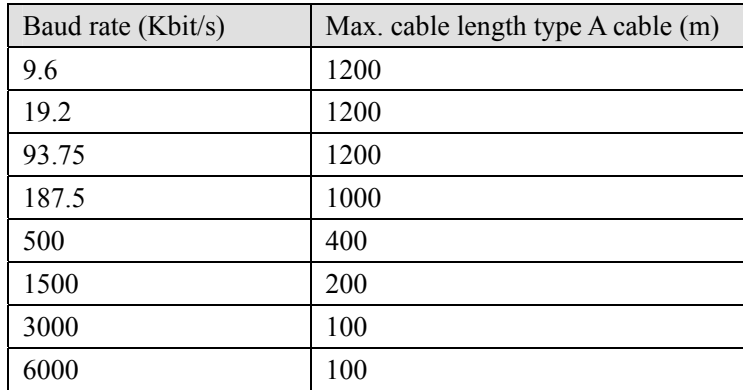

# **3 Communication**

## **3.1 Initial Power Up**

Before you power on the JN5-CM-PDP module, verify that it is properly connected to the power supply, to the bus connector and to the base unit. If the JN5-CM-PDP unit is factory set, the station address of the PROFIBUS-DP station must be set.

### **3.2 PROFIBUS-DP Address**

Every PROFIBUS-DP station requires a unique address in the PROFIBUS-DP structure. User can use the integrated 8bits DIP switch on the JN5-CM-PDP to set address. The SW1-1 is the lowest bit, and the SW1-7 is highest bit, the SW1-8 is not used.

| -          |            |            |            |            |            |            |                |
|------------|------------|------------|------------|------------|------------|------------|----------------|
| SW 7       | $SW-6$     | $SW-5$     | $SW-4$     | $SW-3$     | $SW-2$     | $SW-1$     | Address        |
| <b>OFF</b> | <b>OFF</b> | <b>OFF</b> | <b>OFF</b> | <b>OFF</b> | <b>OFF</b> | <b>OFF</b> | $\theta$       |
| <b>OFF</b> | <b>OFF</b> | <b>OFF</b> | <b>OFF</b> | <b>OFF</b> | <b>OFF</b> | <b>ON</b>  |                |
| <b>OFF</b> | <b>OFF</b> | <b>OFF</b> | <b>OFF</b> | <b>OFF</b> | <b>ON</b>  | <b>OFF</b> | $\overline{2}$ |
| <b>OFF</b> | <b>OFF</b> | <b>OFF</b> | <b>OFF</b> | <b>OFF</b> | <b>ON</b>  | <b>ON</b>  | 3              |
| <b>OFF</b> | <b>OFF</b> | <b>OFF</b> | <b>OFF</b> | <b>ON</b>  | <b>OFF</b> | <b>OFF</b> | 4              |
|            |            |            |            |            |            |            |                |
| ON         | <b>ON</b>  | ON         | <b>ON</b>  | ON         | <b>OFF</b> | ON         | 125            |

**Valid PROFIBUS Address range is 1~125**.

NOTE: Setting address changes via DIP switch will not be effective immediately. This will be effective after JN5-CM-PDP module power re-boot.

## **3.3 JN5-CM-PDP Cyclical Data Exchange**

JN5-CM-PDP is controlled via cyclical PROFIBUS-DP channel. This channel can be used to access the parameters of E510 series diver.

### **3.3.1 PPO configuration**

The structure of useful data for the cyclical channel is defined in the PROFIDrive Profile version2.0. Please refer to the Parameter Process data Object (PPO).

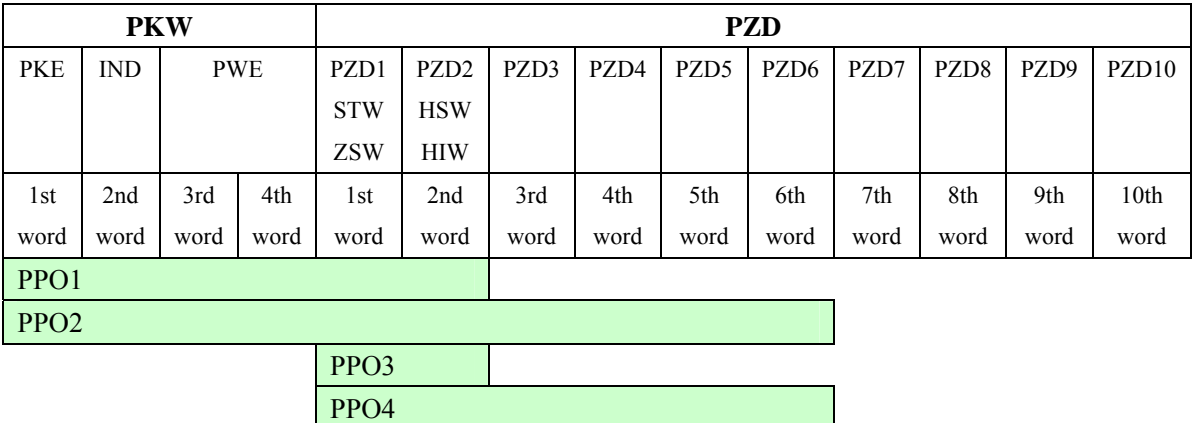

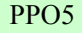

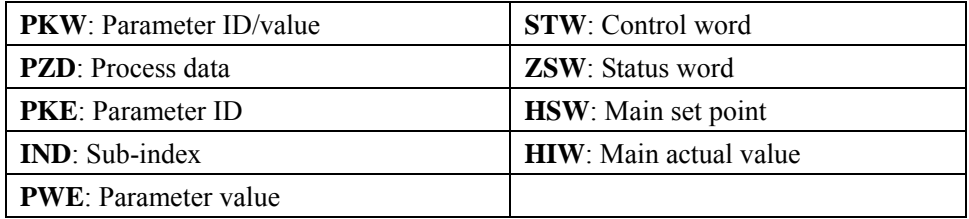

NOTE: JN5-CM-PDP supports PPO1 and PPO3 structure only.

# **3.3.2 Extended configuration**

In addition to the PPO types, cyclical data can also be configured to EXT CONF1 or EXT CONF2 (shown as the table below). These two extended configuration both have four process data words.

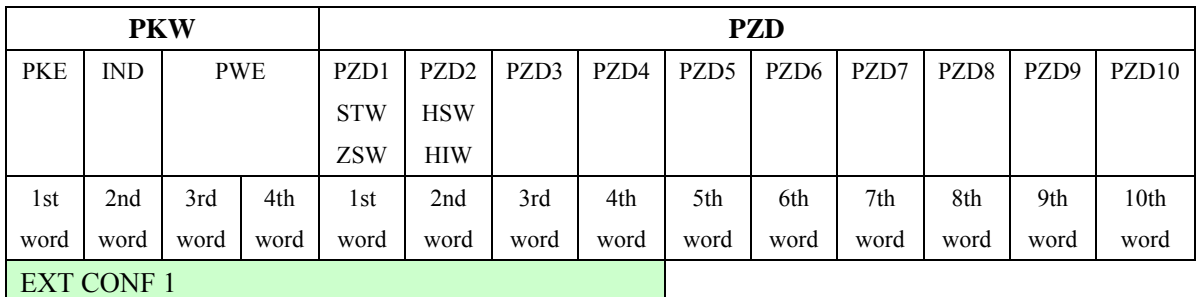

EXT CONF 2

#### **3.3.3 Default settings of PZD structure**

JN5-CM-PDP must receive the user parameters from master that configured via GSD file. The default settings of PZD structure are as follows:

**STW1**: Control Word, mapping to MODBUS address  $0x2501$  of A510 series drive. **HSW**: Main set point, mapping to MODBUS address  $0x2502$  of A510 series drive. **ZSW1**: Drives status, mapping to MODBUS address  $0x2520$  of A510 series drive. **HIW**: Main actual value, mapping to MODBUS address 0x2524 of A510 series diver.

PROFIBUS-DP master  $\rightarrow$  E510 series drive **PZD3**: Not used. **PZD4**: Not used.

E510 series drive  $\rightarrow$  PROFIBUS-DP master

E510 output status, mapping to MODBUS address 0x2520~0x252E of E510 series drive. The default settings of PZD3/PZD4 as follows:

- **PZD3**: Default Multi-function terminal on/off status, mapping to MODBUS address 0x2522 of E510 series drive.
- **PZD4**: Default output current, mapping to MODBUS address  $0x2527$  of E510 series drive.

## **3.3.4 Control and Status words**

JN5-CM-PDP supports the PPO1 and PPO3 data structure. However, it does not support the bit assignments of control and status words in PROFIDrive profile. It only supports the E510 series drive control and status words.

| <b>Bit</b>   | Meaning                          | 1              | $\theta$    |
|--------------|----------------------------------|----------------|-------------|
| 0            | <b>Operation Command</b>         | Run            | <b>Stop</b> |
| 1            | <b>Reverse Command</b>           | <b>Reverse</b> | Forward     |
| $\mathbf{2}$ | <b>External Fault</b>            | Fault          |             |
| 3            | <b>Fault Reset</b>               | <b>Reset</b>   |             |
| 4            | <b>Jog Command</b>               |                |             |
| 5            | <b>Jog Reverse Command</b>       |                |             |
| 6            | <b>Multi function Command S1</b> | <b>ON</b>      | OFF         |
| 7            | <b>Multi function Command S2</b> | <b>ON</b>      | <b>OFF</b>  |
| 8            | <b>Multi function Command S3</b> | ON             | <b>OFF</b>  |
| 9            | <b>Multi function Command S4</b> | <b>ON</b>      | OFF         |
| A            | <b>Multi function Command S5</b> | <b>ON</b>      | <b>OFF</b>  |
| B            | <b>Multi function Command S6</b> | ON             | <b>OFF</b>  |
| C            | <b>Relay R1</b>                  | <b>ON</b>      | <b>OFF</b>  |
| D            | <b>Triode R2</b>                 | <b>ON</b>      | <b>OFF</b>  |
| $E-F$        | <b>Reserved</b>                  |                |             |

Control word (data from PROFIBUS-DP to E510 series drive)

Status word (data from E510 series drive to PROFIBUS-DP)

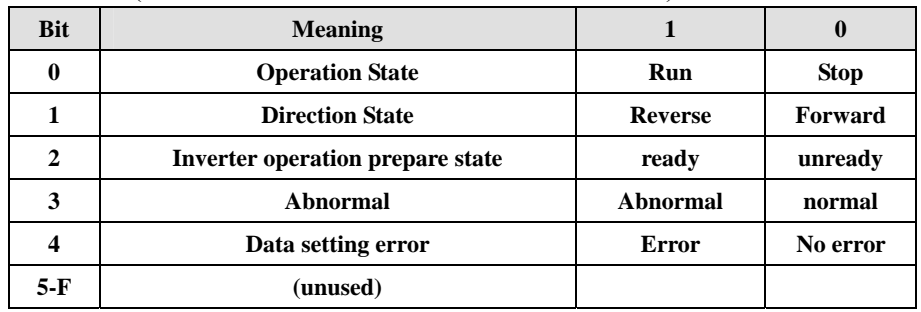

### **3.3.5 Accessing parameter via PKW area**

In cyclical data, JN5-CM-PDP can provide request and response message to access the E510 series parameters. Due to the request and response mechanism, the master must send the request until receives a corresponding response. Following 4 words are for PKW area:

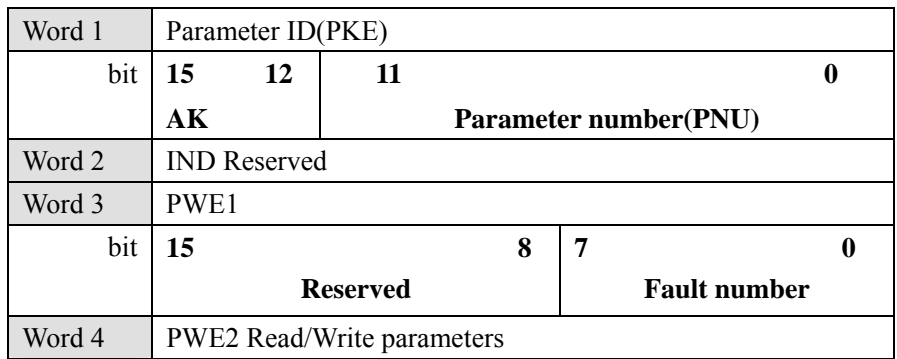

#### **•** PKE

Bit 0 to 11 (PNU) contain the MODBUS address of the relevant parameter. Please refer to **Appendix B: E510 series drive MODBUS address allocation.** Bits 12 to 15(AK) contain the request or the response identifier.

#### Request identifier (Master  $\rightarrow$  JN5-CM-PDP)

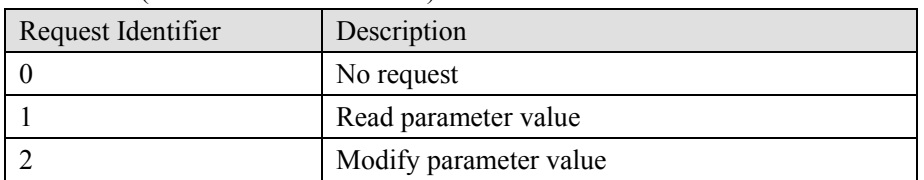

#### Response identifier (JN5-CM-PDP  $\rightarrow$  Master)

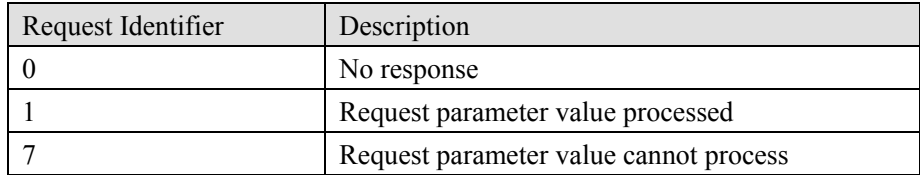

If request parameter value cannot be processed, and the fault numbers following will be stored in the low byte of PWE1.

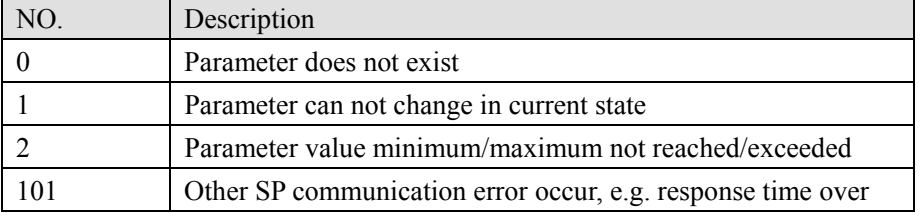

#### **PWE**

All parameters for the E510 series drive are 16-bit. A 16-bit parameter value is transferred by PWE2 (4th word). PWE1 (3rd word) must be set to 0 on the PROFIBUS-DP master in this case.

#### **Example for PKW mechanism**

Read data of parameter 00-05 (frequency source command).

To read value of 00-05, first set the request ID to 1. Then refer to the appendix to find out the corresponding MODBUS address 0x0005. Thus, the data sequence is as follows:

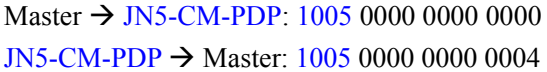

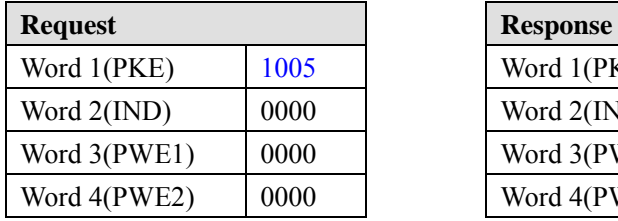

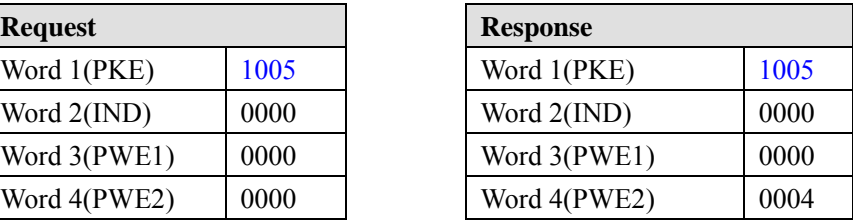

# **4 GSD File and Parameters**

A GSD file is a text file used to identify PROFIBUS-DP device (master or slave), which contains the necessary data for the configuration of DP slaves within a standard DP master. Typical information in a GSD file are Vendor information, supported Baud rates, Timing information, supported Options/features and Available I/O signals. The parameters in GSD file are used for the configuration of the PROFIBUS network. The parameters descriptions are shown as below.

- GSD File for E510 series drive Appendix A: TECO\_E51.GSD
- $\bullet$  Parameters for  $E510$  series drive

The parameters description is shown as in the table below:

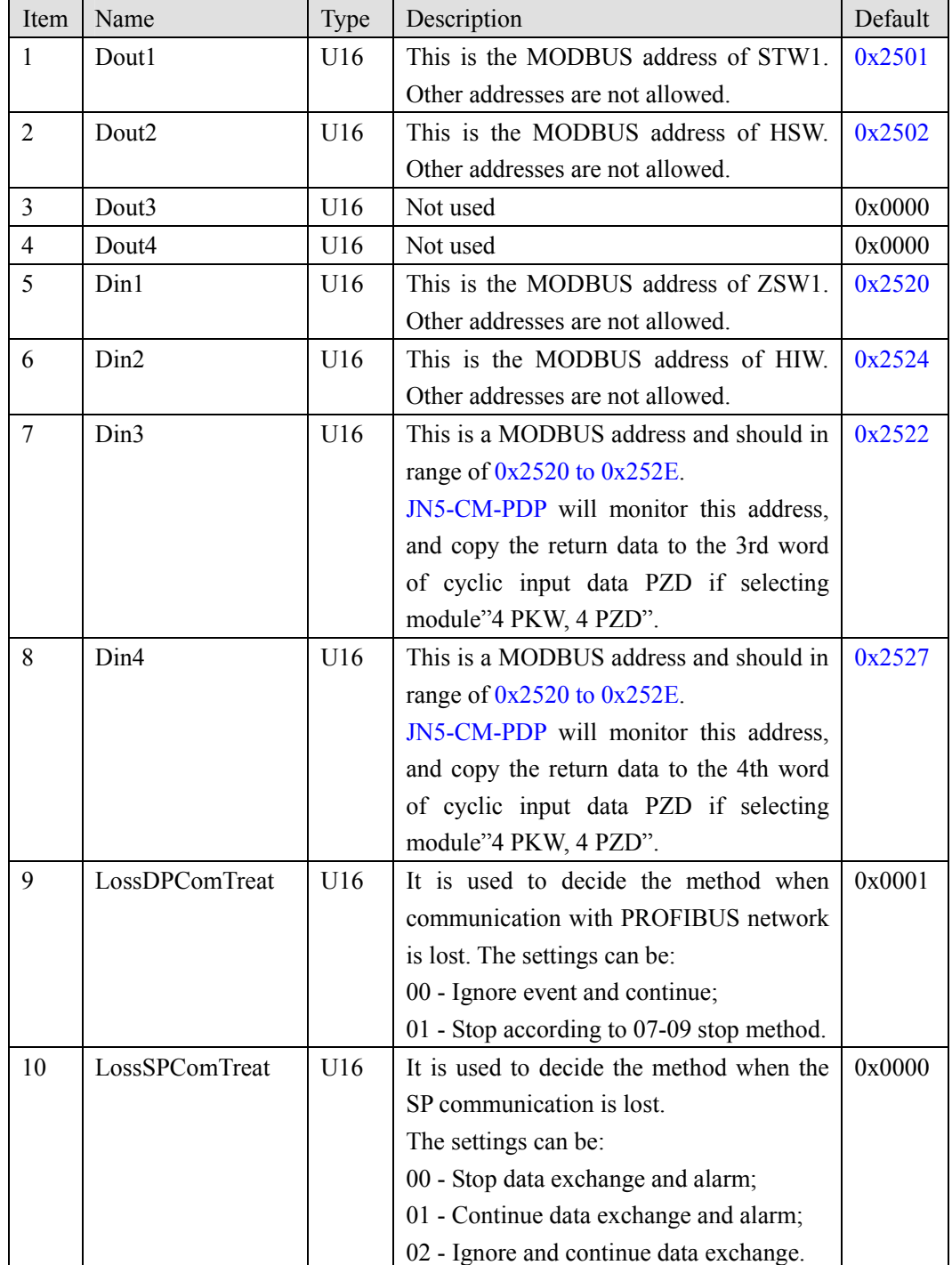

The default parameter setting is shown as in the following:

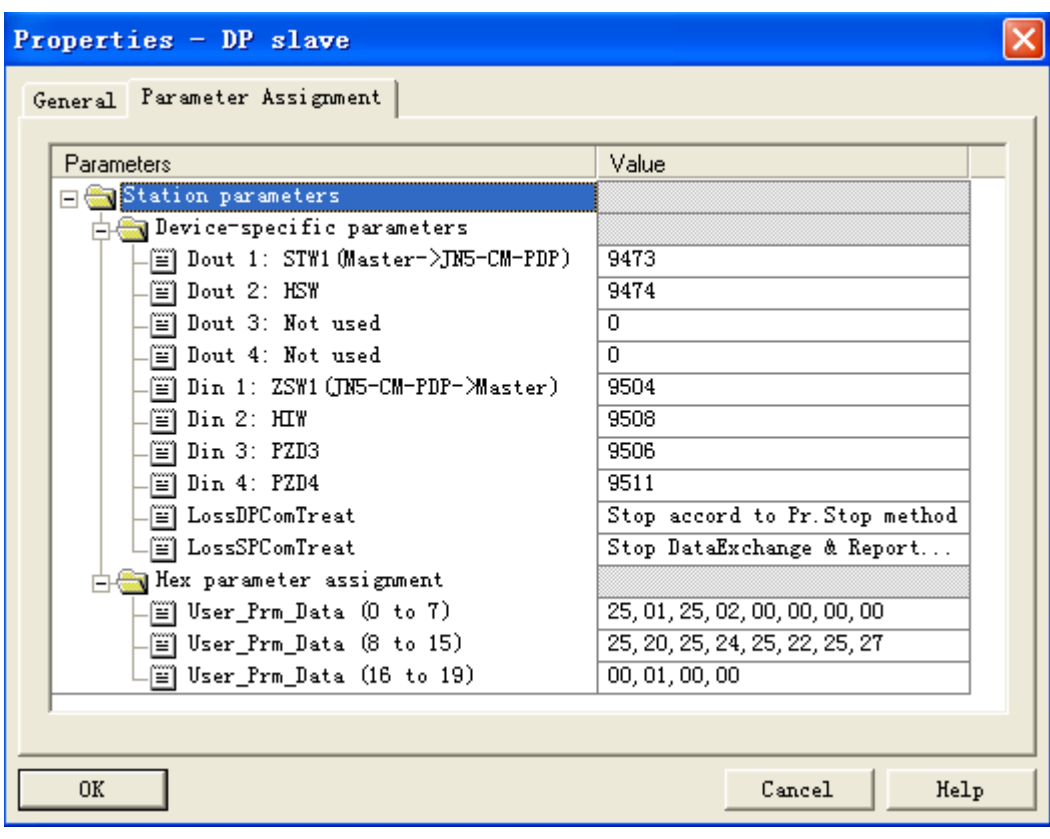

# **5 Troubleshooting**

# **5.1 LED Display**

POW LED and BUS LED are used to monitor the JN5-CM-PDP communication status.

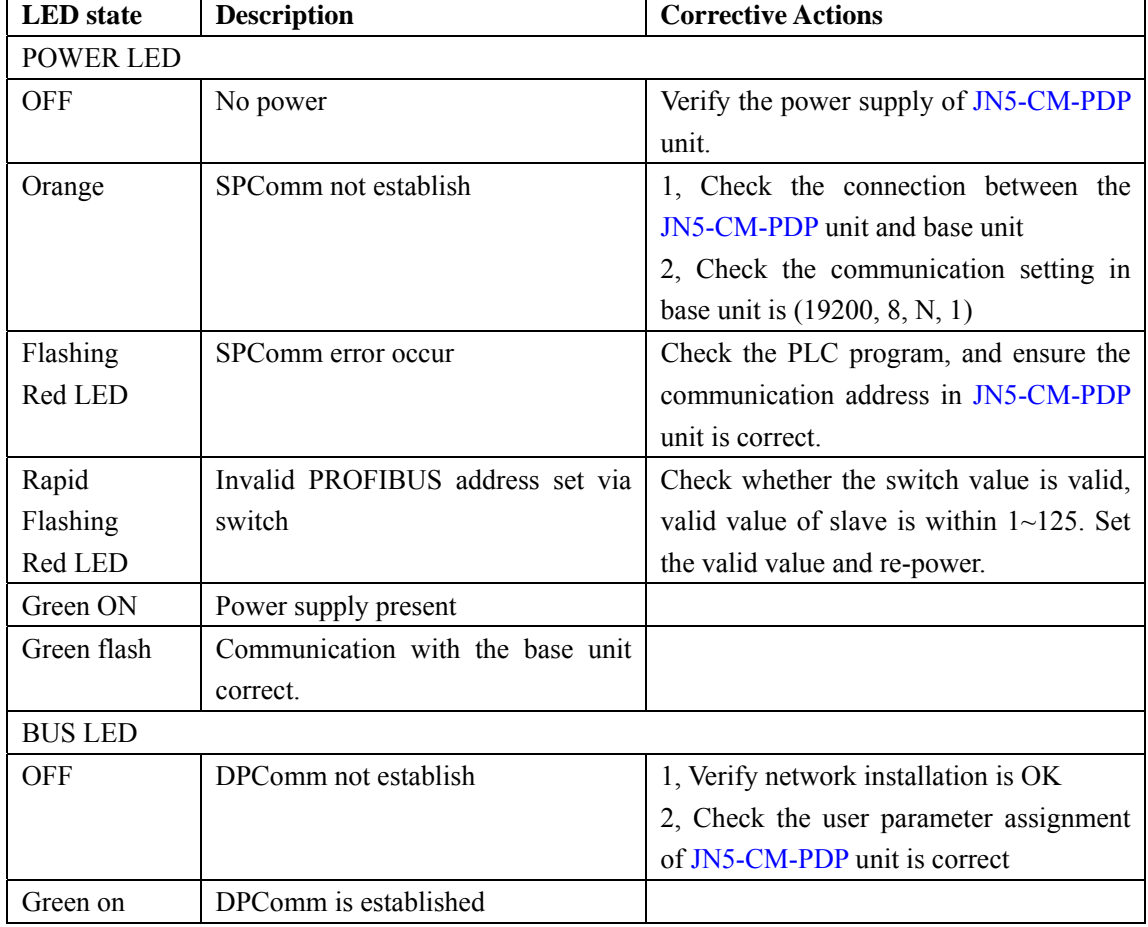

## **5.2 Bus Diagnostic Data**

JN5-CM-PDP provides 8 bytes diagnostic data when the abnormal communication occurs or parameter "LossSPComTreat" is set to report alarm.

It includes 6 bytes standard diagnostic data and 2 bytes device related diagnostic data. The following table shows the meanings of the 8 bytes:

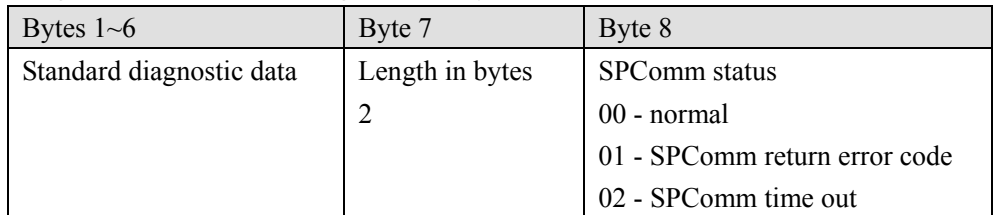

Byte 7 indicates the length of device related diagnostic data, including itself, so byte 7 is always 2. Byte 8 indicates the SP communication status when the error occurs.

If there is a communication error detected between JN5-CM-PDP unit and drive base unit (E510), the error code will be displayed on the digital keypad of drive.

# **Appendix Appendix A: TECO\_E51.GSD**

;==========================================================

;===========================================================

; GSD-File for E510 series drives Profibus DP

; Auto\_Baud\_supp, 6MBaud

; File : TECO\_E51.GSD

#Profibus\_DP

;

;

; Unit-Definition-List:

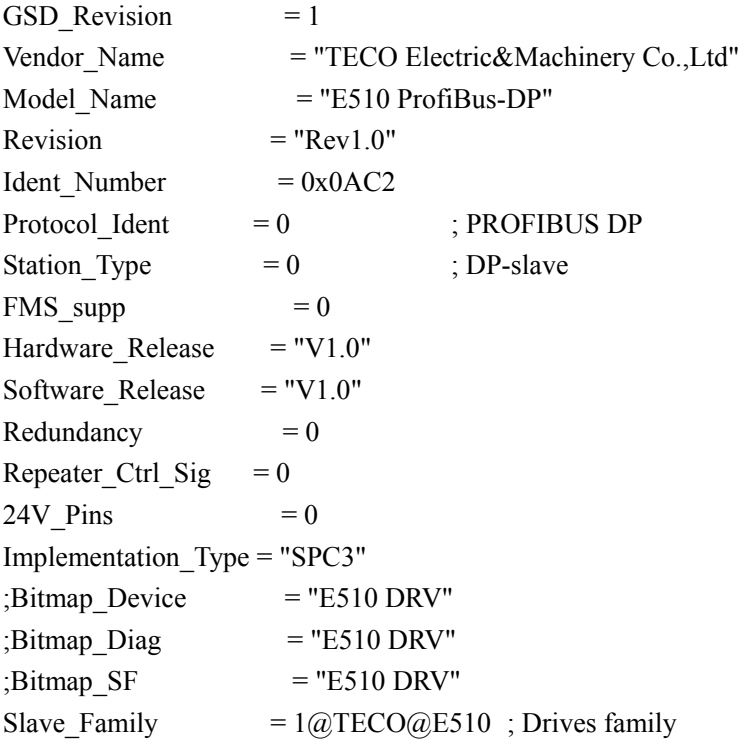

; Supported Communication Speeds:

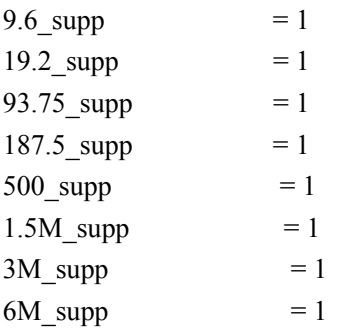

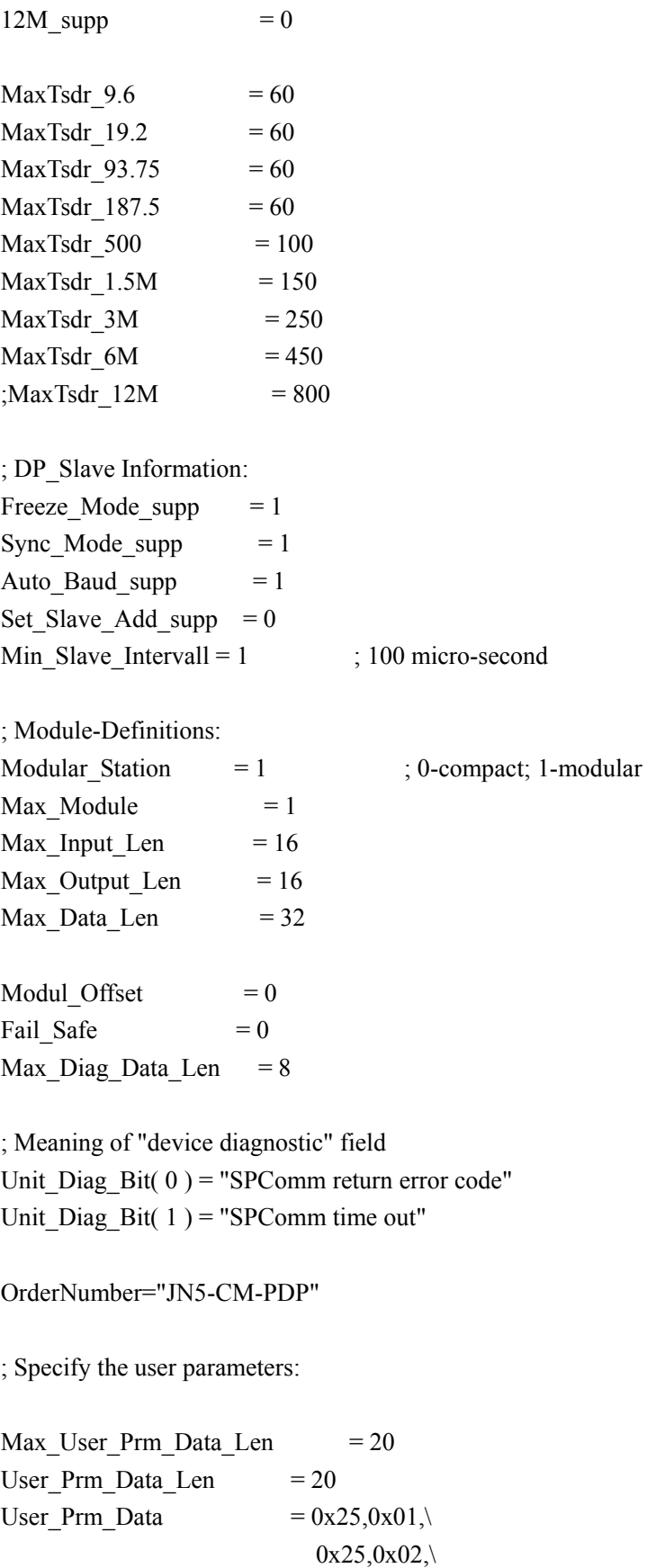

 $0x00,0x00,$  $0x00,0x00,$ 

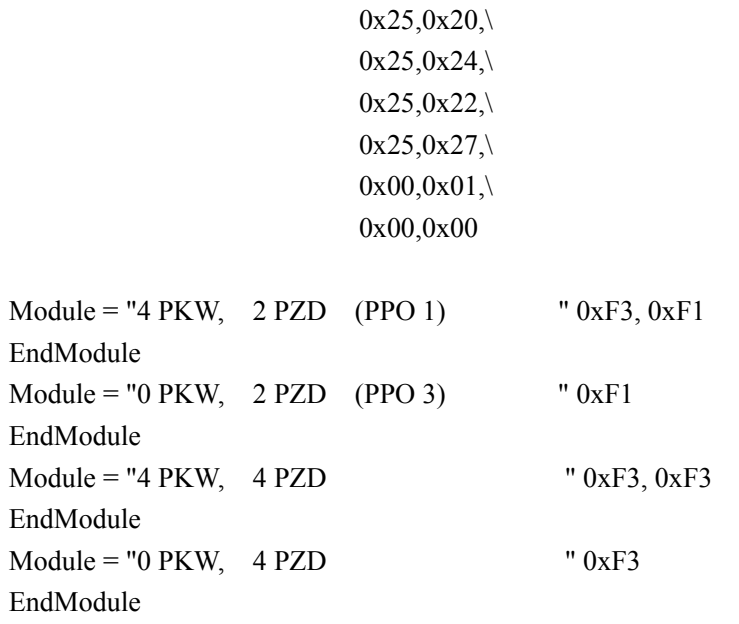

; Extended Description of User-Parameters

 $PrmText = 1$  $Text(0) = "Ignore and Continue"$ Text(1) = "Stop accord to Pr.Stop method" EndPrmText

 $PrmText = 2$ Text(0) = "Stop DataExchange  $&$  Report Fault" Text(1) = "Continue & Report Alarm" Text(2) = "Ignore & Continue DataExchange" EndPrmText

ExtUserPrmData = 1 "Dout 1: STW1(Master->JN5-CM-PDP)" Unsigned16 0x2501 9473-9473 EndExtUserPrmData

ExtUserPrmData = 2 "Dout 2: HSW" Unsigned16 0x2502 9474-9474 EndExtUserPrmData

ExtUserPrmData = 3 "Dout 3: Not used" Unsigned16 0x0000 0-0 EndExtUserPrmData

ExtUserPrmData = 4 "Dout 4: Not used" Unsigned16 0x0000 0-0 EndExtUserPrmData

ExtUserPrmData = 5 "Din 1: ZSW1(JN5-CM-PDP->Master)" Unsigned16 0x2520 9504-9504 EndExtUserPrmData

ExtUserPrmData =  $6$  "Din 2: HIW" Unsigned16 0x2524 9508-9508 EndExtUserPrmData

ExtUserPrmData = 7 "Din 3: PZD3" Unsigned16 0x2522 9504-9518 EndExtUserPrmData

ExtUserPrmData = 8 "Din 4: PZD4" Unsigned16 0x2527 9504-9518 EndExtUserPrmData

ExtUserPrmData = 9 "LossDPComTreat" Unsigned16 1 0-1 Prm Text  $Ref = 1$ EndExtUserPrmData

ExtUserPrmData = 10 "LossSPComTreat" Unsigned16 0 0-2 Prm Text  $Ref = 2$ EndExtUserPrmData

Ext User Prm Data Ref(0) = 1 Ext User Prm Data  $Ref(2) = 2$ Ext User Prm Data Ref(4) = 3 Ext\_User\_Prm\_Data\_Ref(6) = 4 Ext User Prm Data Ref(8) =  $5$ Ext User Prm Data  $Ref(10) = 6$ Ext\_User\_Prm\_Data\_Ref $(12) = 7$ Ext User Prm Data  $Ref(14) = 8$ Ext User Prm Data  $Ref(16) = 9$ Ext User Prm Data  $Ref(18) = 10$ 

 $\frac{3}{2}$ =============== END of GSD file for E510 Drives ==

# **Appendix B: E510 MODBUS address allocation**

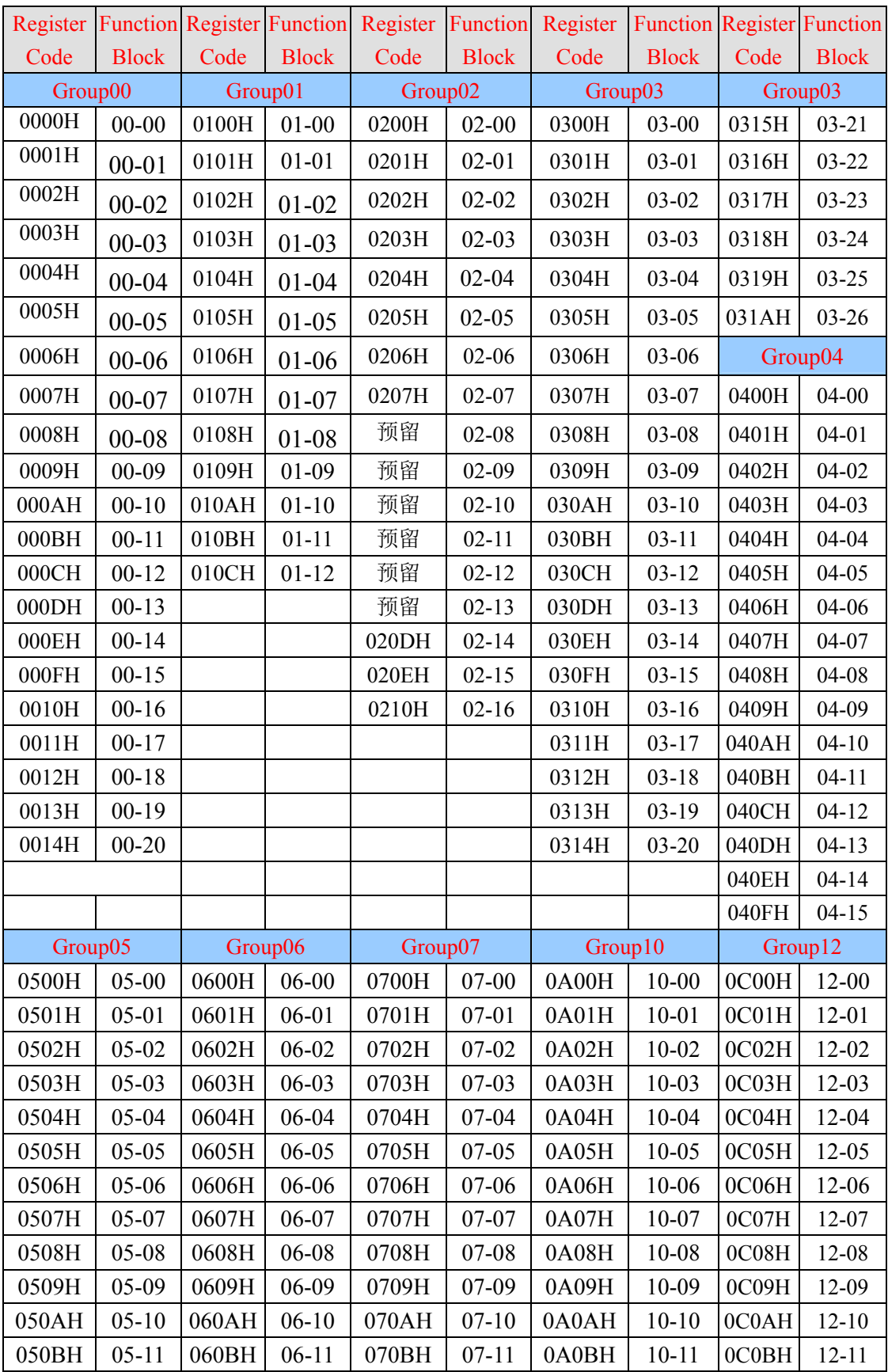

#### JN5-CM-PDP User Manual File No.:R09-PBUS-D21 Version:01

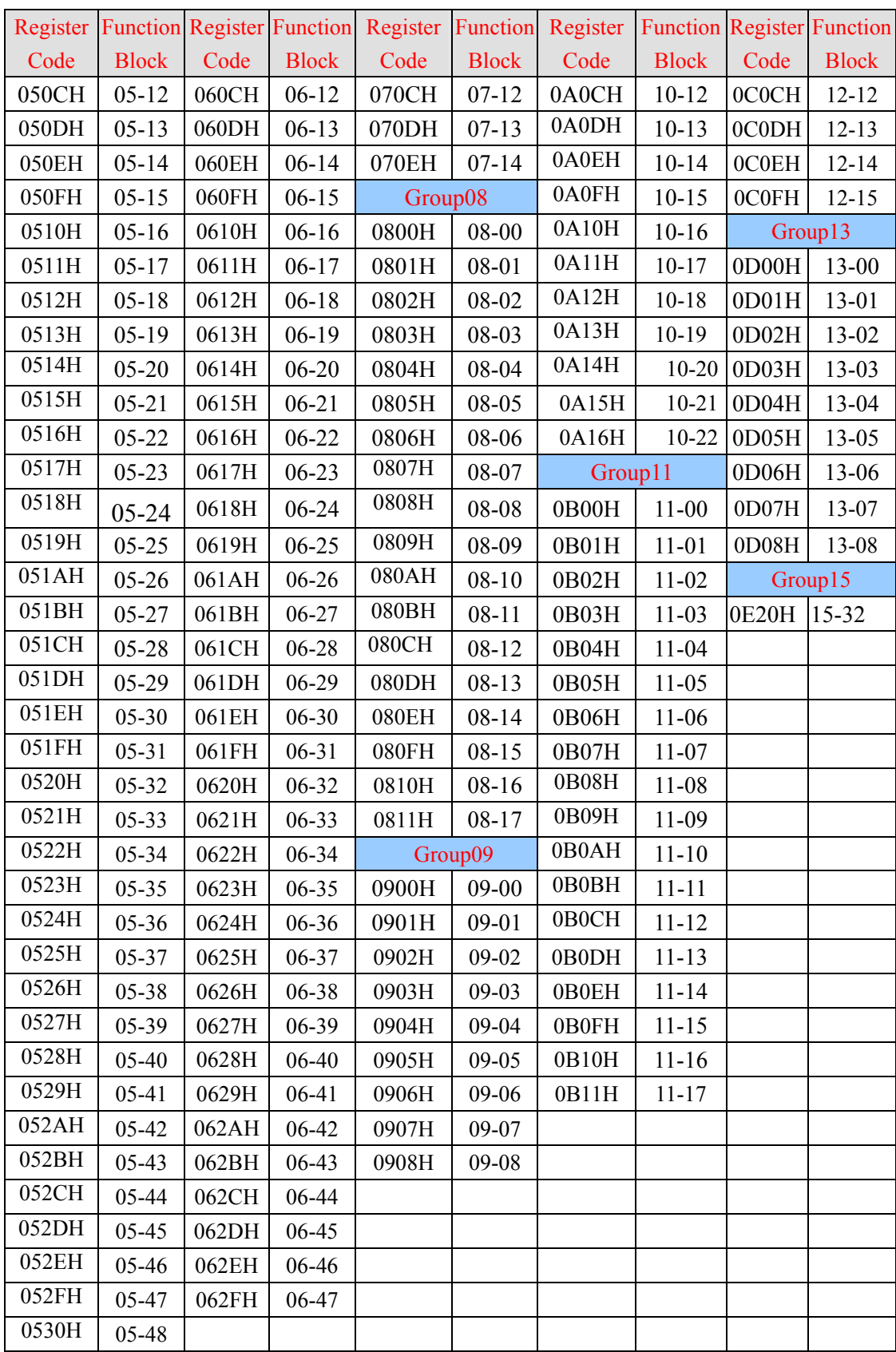

#### **Register code of function block of drive (as for the parameter description, please refer to drive user manual)**

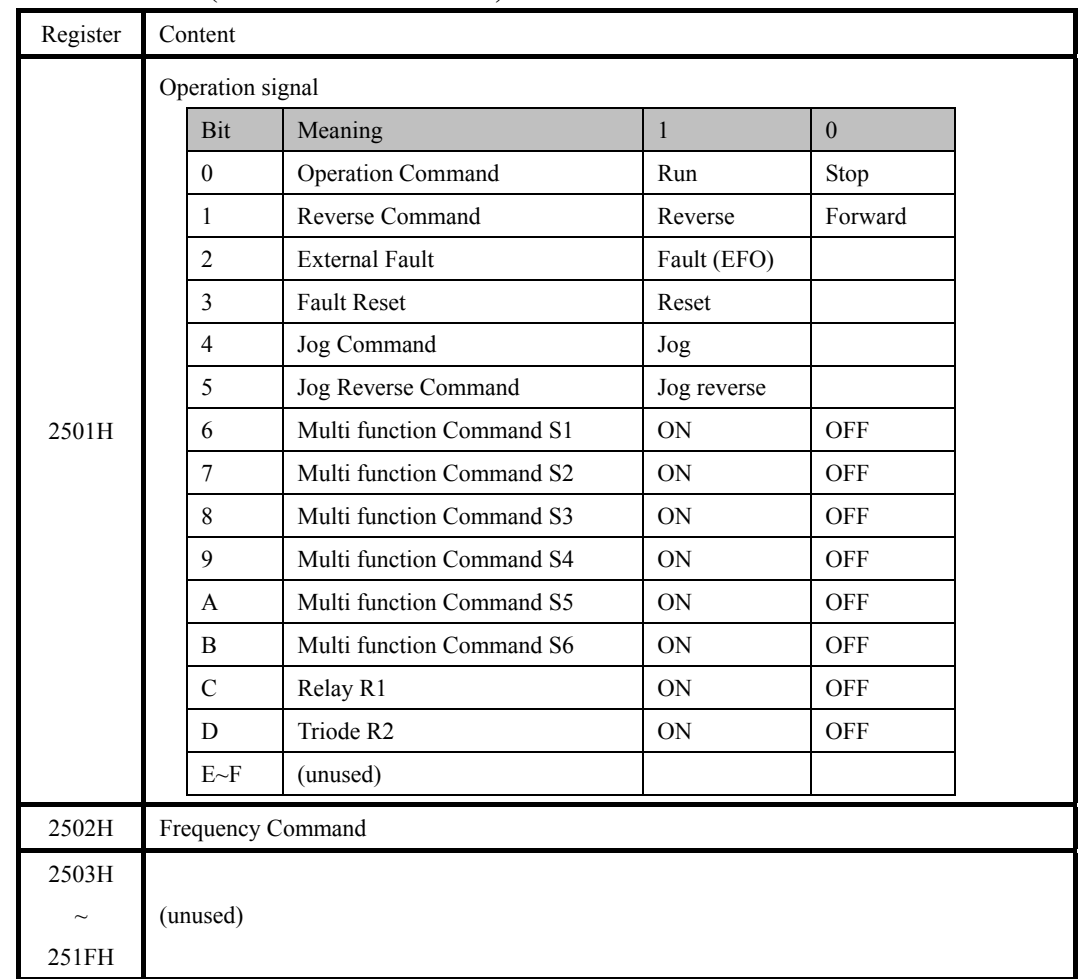

#### **Command DATA (Readable and Writable)**

Note: The unused Bit is defined as 0, the spare register is not available for writing Data.

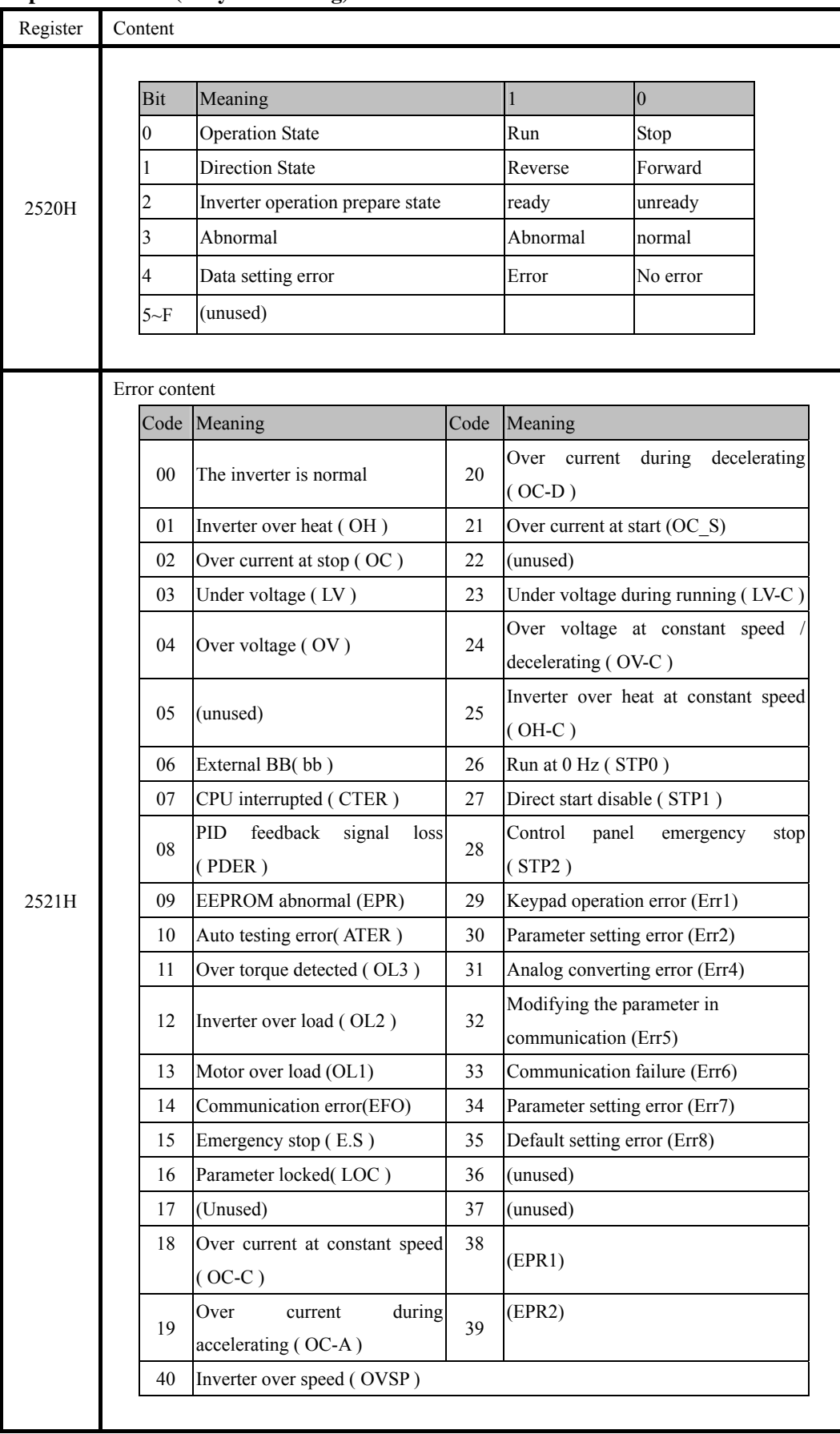

#### **Supervision Data (Only for reading)**

Note: The unused Bit is defined as 0.

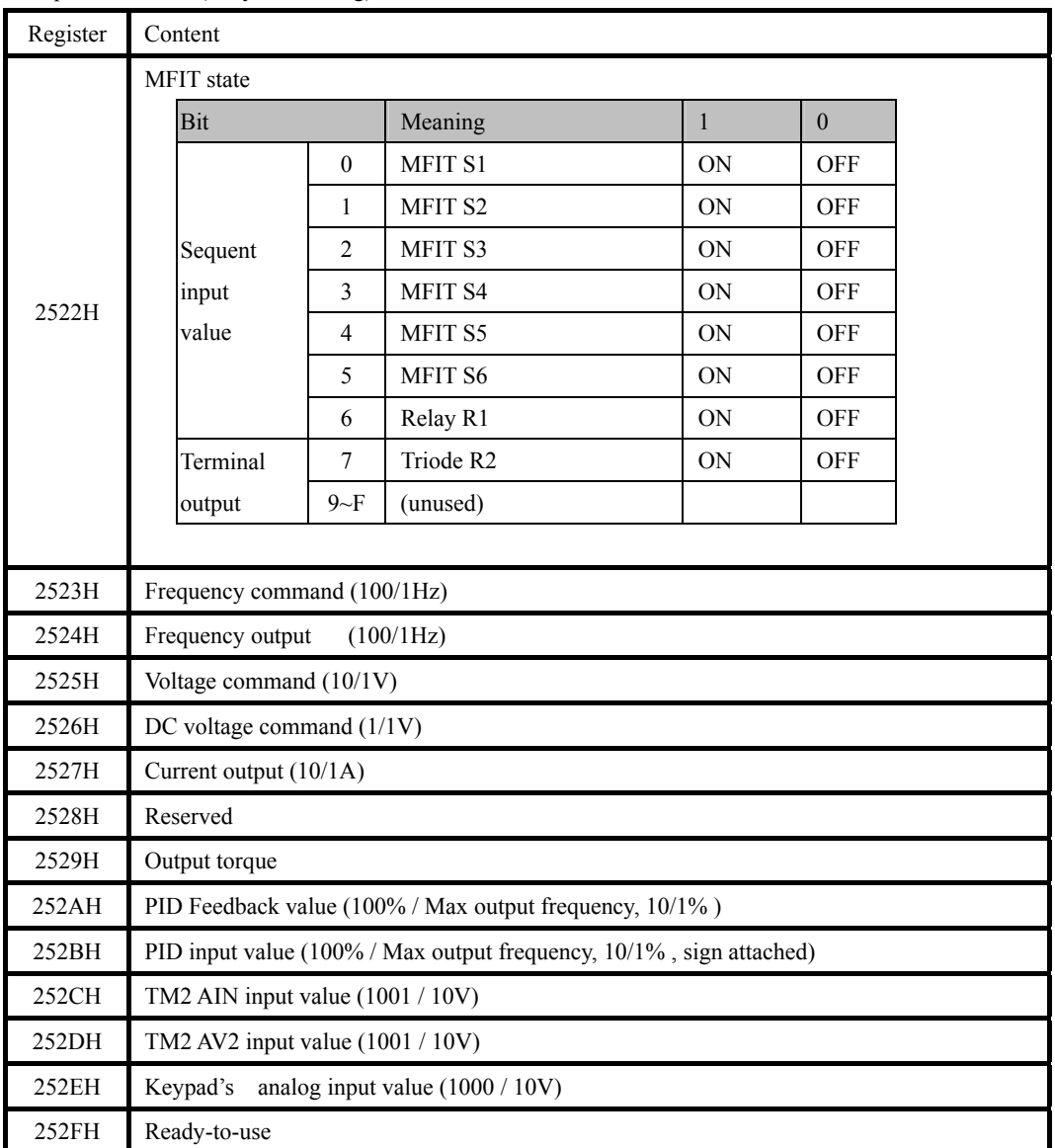

Supervision Data (Only for reading)